## **USING DUPLICATE BRIDGE HAND RECORDS**

Many clubs now use pre-dealt boards. The advantage of this is that the hand records are available at the end of the session, either in printed format or on a website results page. This document provides some information about 1) interpreting the 'makeable contracts' table and 2) how to replay the hands online if your club uses a Bridgewebs website (if your club doesn't use a Bridgewebs site then this option is not available).

## **1. The 'makeable contracts' table.**

The analysis table shows how many tricks are available to each side played in the four possible trumps suits and No Trumps.

The analysis assumes that **all four hands are visible** (called 'double dummy' analysis) and shows the maximum number of tricks available for each player as declarer.

**In clubs**, North or South can make 9 tricks.

**In diamonds**, North can make 9 tricks but only 8 tricks are possible if played by South.

**In hearts**, North can make 8 tricks.

**In spades**, East or West can make 8 tricks.

**In No Trumps**, North can make 9 tricks but only 8 tricks are possible if played by South.

Two things to bear in mind when looking at the double dummy analysis:

1. It doesn't necessarily mean that the

contracts are biddable. In this example,  $N/S$  clearly wouldn't arrive in a heart contract! 2. Of course in actual play you can't see all 52 cards, so sometimes the maximum

number of tricks shown may only be possible by an 'illogical' play.

Nevertheless, the makeable contracts table is a useful guide to h<sub>ow</sub> many tricks are available for each side.

## **2. Replaying the hands**

Below the hand records you will see a 'Play it again' button.

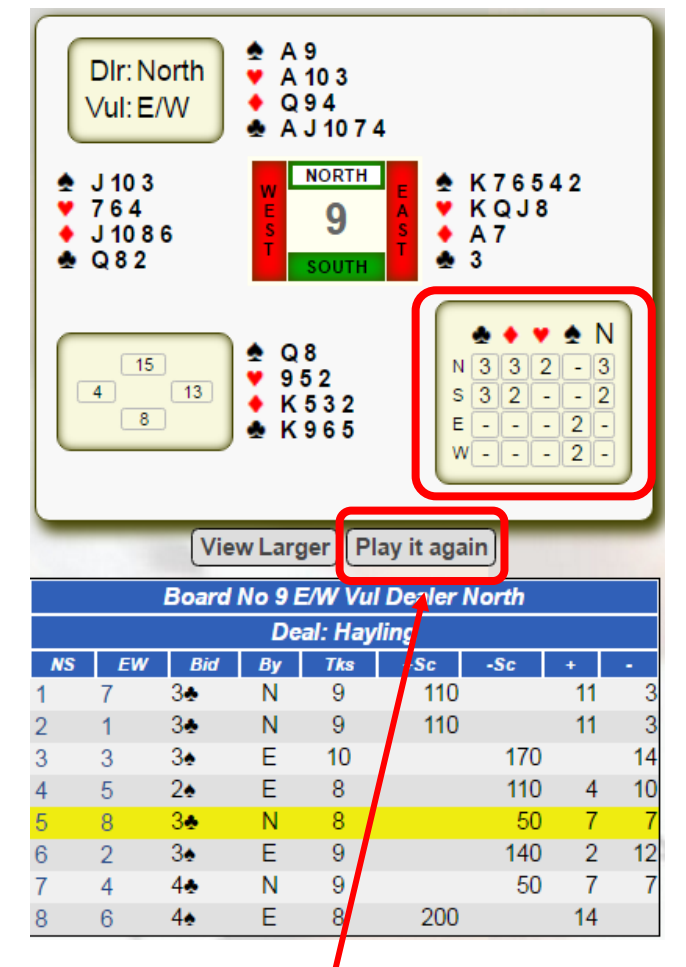

## If it asks you which 'player' you want to use, select '**BS Online**' (Bridge Solver Online).

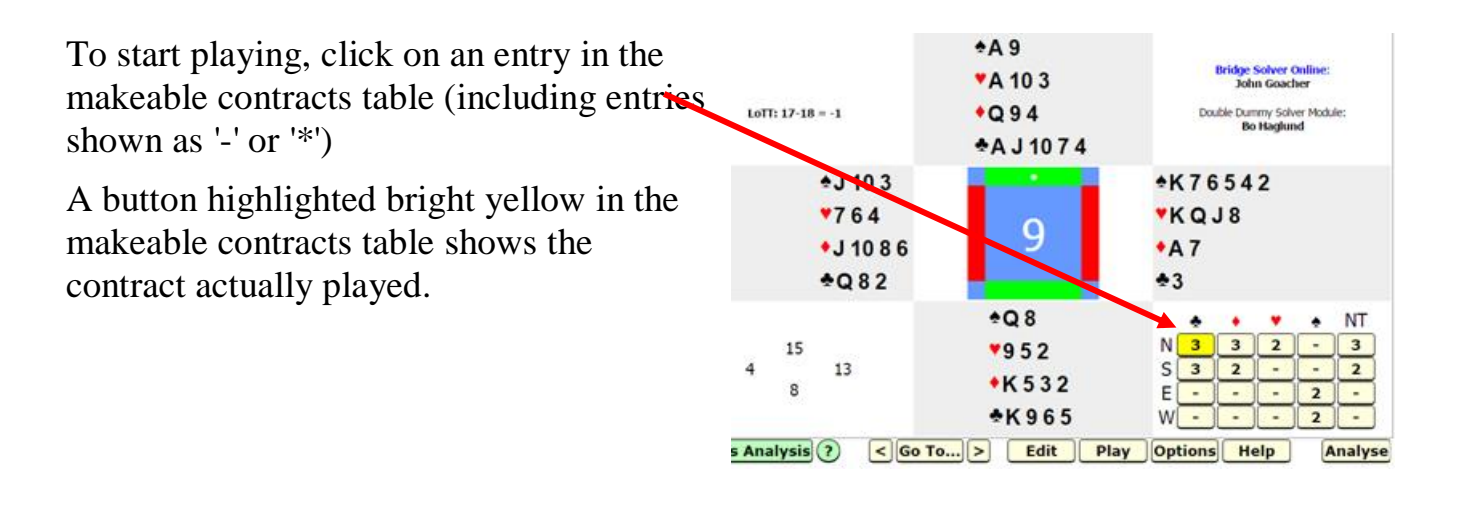

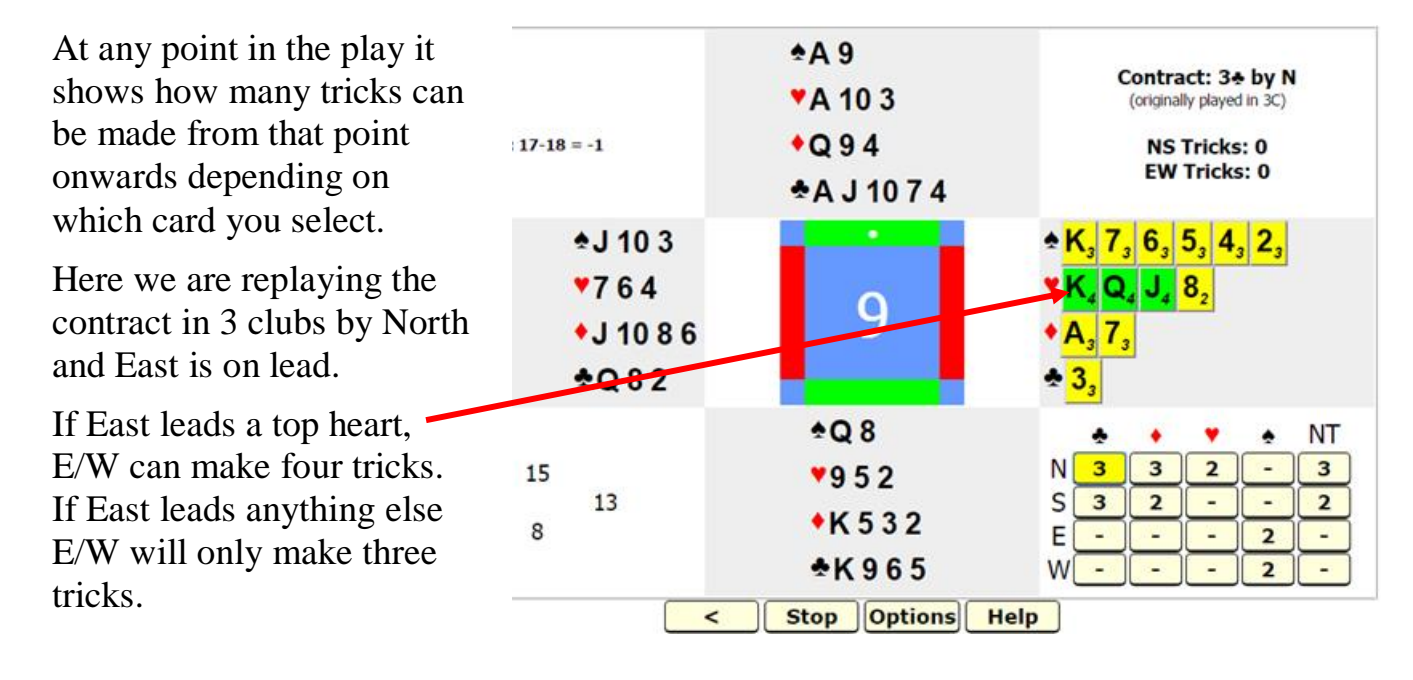

At every point during the play it shows how each player's choice of card will affect the tricks makeable from that point onwards.

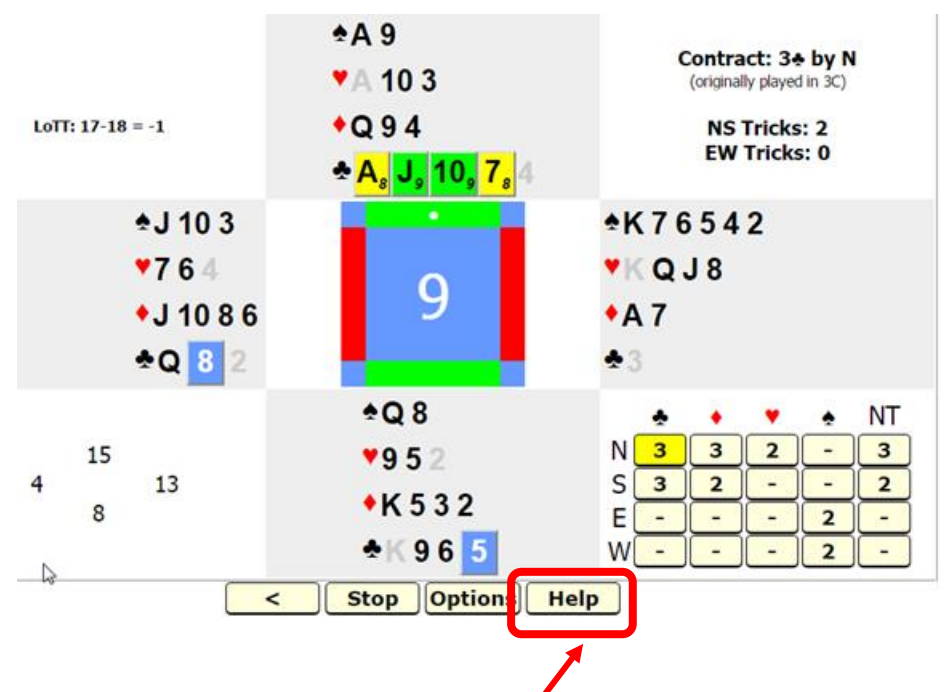

On each page of the replay window there is a handy 'Help' button which gives more help about replaying the hands.

You can even use Bridge Solver Online to input and analyse **any** hand you have played (not just the club hands!).

Use the 'Edit' button, then 'Clear' the current hand and input your own hand.

Have fun!

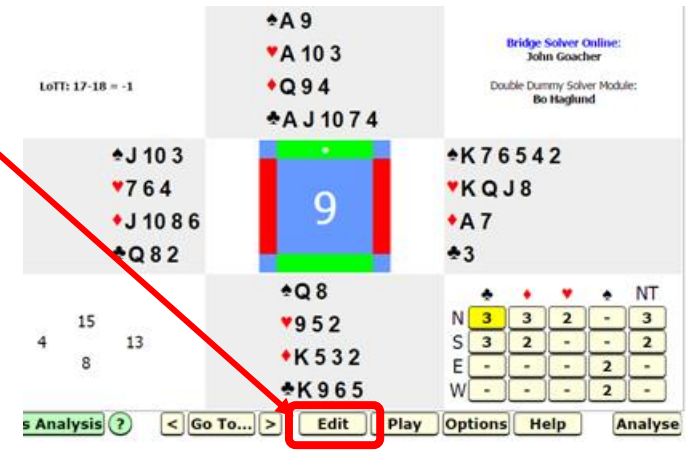